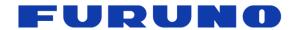

# FURUNO GNSS Receiver Evaluation kit Model: VN-87x/ VN-88x Startup Manual

(Document No. SE19-710-002-00)

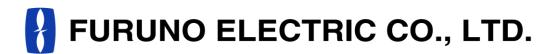

www.furuno.com

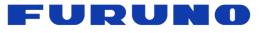

VN-87x/VN-88x Startup Manual SE19-710-002-00

### **IMPORTANT NOTICE**

This product is intended to evaluate the functions and the performance of our GNSS receiver in an environment in which the temperature (25°C) and vibration (0 m/s²). Also, any reliability test has not been conducted. Therefore, the functions and the performance are not guaranteed at user's operating condition or environment. In that case, please guarantee the functions and the performance of this product under user's own responsibility.

No part of this manual may be reproduced or transmitted in any form or by any means, electronic or mechanical, including photocopying and recording, for any purpose without the express written permission of the publisher, FURUNO ELECTRIC CO., LTD. FURUNO ELECTRIC CO., LTD. All rights reserved.

FURUNO ELECTRIC CO., LTD. reserves the right to make changes to its products and specifications without notice.

All brand and product names are registered trademarks, trademarks or service marks of their respective holders.

The following satellite systems are operated and controlled by the authorities of each government.

- GPS (USA)
- GLONASS (Russia)
- Galileo (Europe)
- QZSS (Japan)
- SBAS (USA: WAAS, Europe: EGNOS, Japan: MSAS)

FURUNO is not liable for any degradation while using these satellite systems. FURUNO cannot guarantee specifications if any of these systems experience degradation. Based on these conditions the user is expected to be familiar with these systems and is fully responsible for their use.

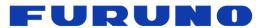

VN-87x/VN-88x Startup Manual SE19-710-002-00

# **Revision History**

| Version | Contents Change | Date       |
|---------|-----------------|------------|
| 0       | Initial Release | 2019.04.09 |

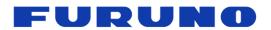

# **Table of contents**

| 1 | Outline                   | - 1 |
|---|---------------------------|-----|
| 2 | Component List            | . 1 |
|   | Overview                  |     |
| - |                           |     |
|   | CAR I/F                   | _   |
|   | 4.1 CAR I/F               |     |
|   | 4.2 Speed Pulse           |     |
|   | 4.3 Reverse Signal ······ | - 4 |
| 5 | How to Function ·····     | - 5 |
|   | Communication Setting     |     |
| U | Continuation Caulity      | ٠.  |

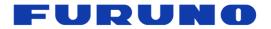

# 1 Outline

The document describes the VN-87x (VN-870, VN-871 and VN-872)<sup>(\*1)</sup> and VN-88x (VN-882)<sup>(\*1)</sup> startup manual.

(\*1) VN-87x and VN-88x are the evaluation kits built in FURUNO GNSS module (GN-87, GV-87, GT-87 and GT-88). The differences of these evaluation kits are as follow table.

| Туре   | Module                                                    | Note                                   |
|--------|-----------------------------------------------------------|----------------------------------------|
| VN-870 | GN-87 (GPS, GLONASS and Galileo Multi GNSS Module)        |                                        |
| VN-871 | GV-87 (GPS & GLONASS Multi GNSS + Dead Reckoning Module)  | Built in gyro sensor and accelerometer |
| VN-872 | GT-87 (GPS & GLONASS Multi GNSS Timing Module)            |                                        |
| VN-882 | GT-88 (GPS, GLONASS and Galileo Multi GNSS Timing Module) |                                        |

# 2 Component List

The component lists of these evaluation kits are as follows.

| Type   | Antenna            | USB Cable | CAR I/F Cable | CD-ROM <sup>(*2)</sup> |
|--------|--------------------|-----------|---------------|------------------------|
| VN-870 |                    |           | -             |                        |
| VN-871 | Multi GNSS antenna | Attached  | Attached      | Attached               |
| VN-872 | L1 band, G1 band   | Attached  | -             | Attached               |
| VN-882 |                    |           |               |                        |

(\*2) CD-ROM is as follows.

- Communication software
- Documentations

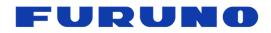

# 3 Overview

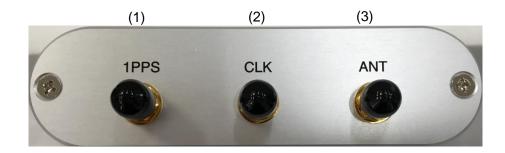

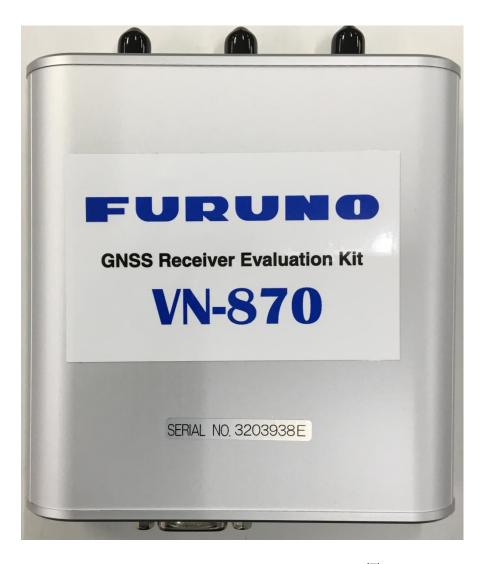

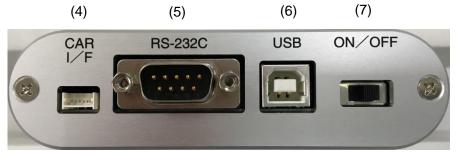

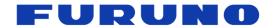

|     | Name                        | Туре                   | Description                                                                                                    |
|-----|-----------------------------|------------------------|----------------------------------------------------------------------------------------------------|
| (1) | 1PPS                        | SMA-J                  | PPS is output from the connector.                                                                                                    |
| (2) | CLK <sup>(*3)</sup>         | SMA-J                  | Clock is output from the connector.                                                                                                    |
| (3) | ANT                         | SMA-J                  | Use the attached antenna.                                                                                                    |
| (4) | CAR I/F <sup>(*4)(*5)</sup> | Molex 53254-0370 3 pin | This connector is for inputting speed pulse and reverse signal Matching Housing: Molex 51065-0300 3 pin Matching Pin contact: 50212-8000 |
| (5) | RS-232C (*6)                | D-sub 9 pin            | RS-232C Communication Supply power from USB                                                                                              |
| (6) | USB (*6)                    | Type B                 | USB port for power supply and communication between the evaluation kit and PC of customer side                                           |
| (7) | ON OFF                      | Slide switch           | Main power ON/OFF switch                                                                                                    |

- (\*3) VN-872 and VN-882 can only output clock.
- (\*4) VN-871 can only use this connector.
- (\*5) See the chapter 4 for the details.
- (\*6) Communicate from either RS-232C or USB

## 4 CAR I/F

This chapter describes about the pin assignment of CAR I/F connector and the electrical specifications of the speed pulse and the reverse signal. When the signals are distributed and used, it is necessary to be careful since a signal level decrease may occur by the influence of other circuits.

### 4.1 CAR I/F

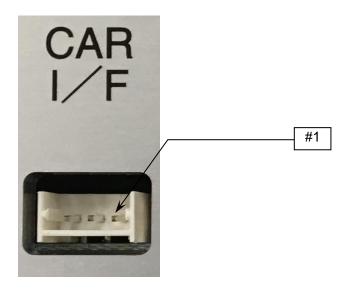

Figure 4-1 CAR I/F

Table 4-1 Pin assignment of CAR I/F port

| Pin# | Name  | I/O | Description                                    | Note |
|------|-------|-----|------------------------------------------------|------|
| 1    | SPEED | I   | Speed pulse                                    |      |
| 2    | BACK  | ı   | Reverse signal input<br>L:Forward<br>H:Reverse |      |
| 3    | GND   | -   | Ground                                         |      |

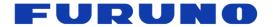

4.2 Speed Pulse

When using the vehicle speed pulse, input the vehicle speed pulse suitable for the specifications in Table 4.2. When distributing signals and use them, be careful to use because signal levels may drop due to the influence of other circuits.

Table 4-2 Electric characteristics of Speed pulse

| Item                 | Symbol  | Unit | Min  | Тур | Max  | Condition           |
|----------------------|---------|------|------|-----|------|---------------------|
| High level amplitude | $V_{H}$ | V    | 4    | •   | 13.5 |                     |
| Low level amplitude  | $V_L$   | V    | -0.3 | -   | 1    | Defer to Figure 4.2 |
| Frequency            | f       | Hz   | DC   | -   | 2000 | Refer to Figure 4-2 |
| Duty cycle           | ı       | %    | 25   | 50  | 75   |                     |

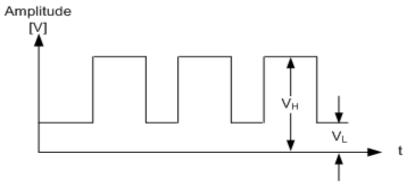

Figure 4-2 Waveform of Speed pulse

## 4.3 Reverse Signal

When using a reverse signal, please input a reverse signal suitable for the contents described in Table 4.3.. The reverse signal is a signal that indicates the direction of forward and reverse movement of the vehicle. It is backward when high and forward when low.

Table 4-3 DC characteristics of Forward/ Reverse signal

| Item                 | Symbol   | Unit | Min  | Тур | Max  | Condition |
|----------------------|----------|------|------|-----|------|-----------|
| High level amplitude | $V_{bH}$ | V    | 4    | -   | 13.5 |           |
| Low level amplitude  | $V_{bL}$ | V    | -0.3 | -   | 1    |           |

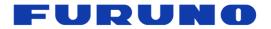

# 5 How to Function

- 1) Install the GNSS Conductor into a PC.
- 2 Connect the attached antenna to the RF Connector.
- 3 Switch the evaluation kit off.
- (4) Connect the evaluation kit and the PC via USB-cable.
- ⑤ Confirm the connection status between the evaluation kit and PC from the device manager.
- 6 Install the device driver, if "Found New Hardware Wizard" appears.
- Switch the evaluation kit on.
- Operate the evaluation kit with the communication software (GNSS Conductor).

# 6 Communication Setting

The default communication setting is as follows.

| Baud rate   | 9600 [bps] (VN-870)<br>115200 [bps] (VN-871)<br>38400 [bps] (VN-872/882) |
|-------------|--------------------------------------------------------------------------|
| COM Port    | COM port number connecting the evaluation kit                            |
| Data length | 8 bit                                                                    |
| Parity      | None                                                                     |
| Stop bit    | 1 bit                                                                    |